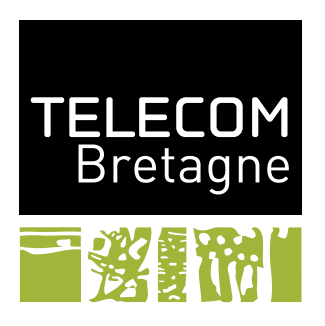

# **PC1-2/TP1-2 – Système de transitions étiquetées et pratique de FSP INF447**

## **Objectifs**

L'objectif de ces quatre séances est de découvrir par la pratique les bases d'une modélisation formelle de la concurrence qu'est FSP. Nous allons :

- apprendre à modéliser un système simple,
- travailler la syntaxe de base de FSP,
- approfondir la correspondance entre les automates et la syntaxe FSP,
- composer des systèmes simples pour décrire des systèmes plus complexes.

Tout au long des séances, vous êtes invités à utiliser les notes de cours sur FSP. Les deux premières sections utilisent les notions présentées dans le premier cours et résumées dans la première section des notes de cours. La troisième section nécessite la lecture de la deuxième section des notes de cours.

**Il est fortement conseillé de faire tous les exercices même s'ils n'ont pas pu être abordés en séance par manque de temps. En cas de problème, vous pouvez poser des questions sur le forum, contacter les enseignants, utiliser le monitorat informatique ou consulter la correction sur moodle.**

## **1 La découverte de FSP (PC1)**

### **Exercice 1 (***Feu tricolore***)**

Modéliser le comportement d'un feu tricolore en fournissant :

- un programme FSP,
- l'automate associé,
- une trace.

## **Exercice 2 (***Machine à café***)**

Modélisez le comportement d'une machine à café qui a deux boutons : un qui permet d'obtenir un café et l'autre un thé.

## **Exercice 3 (***Une bombe simple***)**

Modéliser le comportement d'une bombe qui explose après 3 tics ou qui peut être désamorcée.

### **Exercice 4 (***Modélisation d'un processus de production***)**

Pour produire un produit Y, trois robots sont utilisés (R1, R2 et R). Ils génèrent respectivement les composants Y1, Y2 et le produit final Y. La production suit les règles suivantes :

- R1 génère un composant Y1 et il attend que le composant soit utilisé avant d'en générer un autre,
- R2 génère le composant Y2,
- R2 a la possibilité de produire deux fois le composant avant d'attendre l'utilisation de sa production,
- R prend les composants Y1 et Y2 et les assemble pour générer le produit Y.

Inspiré de Michel Riveill.

### **Exercice 5 (***Sémantique de FSP***)**

Donner le LTS des constructions FSP suivantes en fonction du LTS de leurs sous-éléments :

- $-$  STOP,
- ERROR,
- $-$  a  $\rightarrow$  P
- et a1 -> P1 | a2 -> P2.

## **2 Prise en main de l'outil LTSA (TP1)**

LTSA est un outil de vérification de modèles développé à l'Imperial College de Londres, disponible de plusieurs manières :

- en tapant ltsa.sh dans un terminal,
- en le récupérant : <http://www.doc.ic.ac.uk/~jnm/book/ltsa/download.html> ou dans l'espace Moodle de ce module :
	- le fichier téléchargé est une archive zip, il faut le décompresser grâce à la commande unzip ltsa.zip -d ./ltsa ;
	- lancer l'archive java (extension .jar) grâce à la commande java -jar ltsa.jar.

L'interface de LTSA est représentée dans la figure [1.](#page-2-0)

Les étapes de développement d'un modèle dans LTSA sont :

- 1. Édition du texte dans l'onglet d'édition (accessible via le bouton Edit) pour insérer (p.ex. par copier/coller) une spécification formelle FSP.
- 2. Vérification syntaxique de votre spécification (bouton Parse,  $\mathbb{E}$ ). Le résultat des différentes opérations peut être consulté dans l'onglet Output.

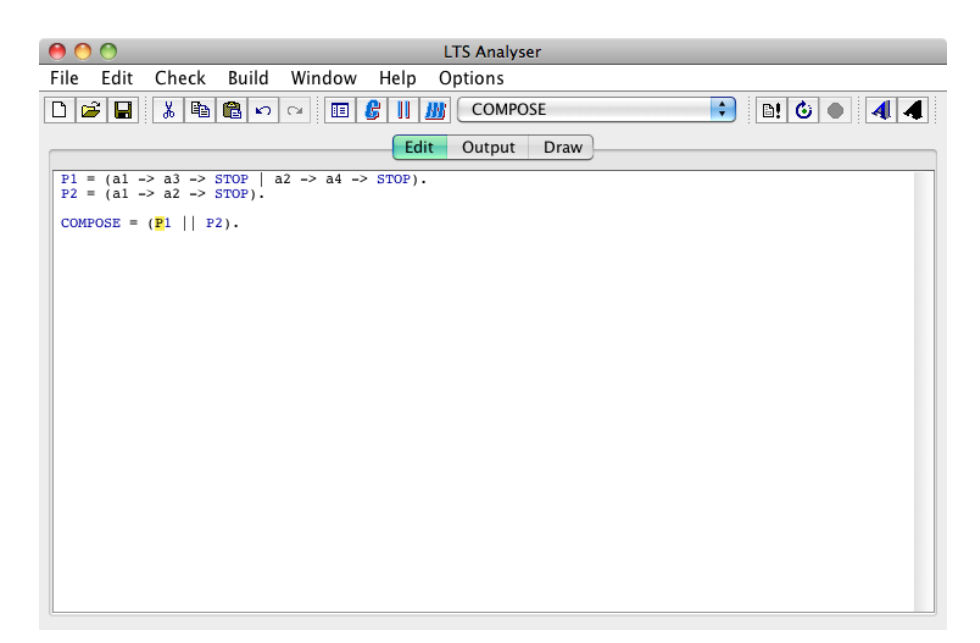

Figure 1 – L'interface graphique de l'outil LTSA.

- <span id="page-2-0"></span>3. Compilation pour créer les automates des processus (bouton Compile,  $\mathbb{F}$ ). Vous remarquerez que la compilation lance automatiquement la vérification syntaxique si vous ne l'avez pas faite.
- 4. Visualisation des automates générés automatiquement dans l'onglet Draw. Des boutons de redimensionnement ( $\times$  et  $\chi$ ) permettent de zoomer/dézoomer certaines parties.
- 5. Composition éventuelle à l'aide du bouton Compose ( $\parallel$ ) permettant de générer un unique LTS correspondant au produit des automates des différents processus.
- 6. Analyses de propriétés (par exemple Safety, Progress, Reachability) sont disponibles dans le menu Check. En cas de détection de problèmes fonctionnels dans une spécification, une trace est fournie. Dans un premier temps, nous n'utiliserons pas ces fonctionnalités.
- 7. Exécution du modèle avec l'action Run du menu Check, qui ouvre une fenêtre Animator. La fenêtre permet de retracer visuellement, que ce soit en exécution totale ou en pas à pas (bouton Step). Dans le deuxième cas, à chaque pas, vous sélectionnez une action à réaliser. Vous pouvez voir en instantané sur les automates des processus les actions étiquetées qui passent en rouge.

Vous allez pouvoir prendre en main cet outil au travers des exercices qui suivent.

#### **Exercice 6 (***Radio FM***)**

Une radio portable FM a trois boutons. Un bouton on/off qui allume et éteint l'appareil. Le choix des fréquences radios s'effectue au travers de 2 boutons : scan et reset. Quand on allume la radio ou que l'on appuie sur le bouton reset, la radio est ramenée sur la fréquence de base de la bande FM (88MHz). Quand on appuie sur le bouton scan, la radio recherche la prochaine fréquence d'émission en montant en fréquence jusqu'à s'ajuster sur une station ou à atteindre la fin de la bande FM. Si la radio est déjà ajustée et que l'on appuie à nouveau sur le bouton scan,

le même processus est appliqué jusqu'à atteindre la prochaine station sur la bande FM.

 $\triangleright$  Question 6.1 :

**En utilisant l'alphabet {on, off, scan reset, ajuster, fin}, modéliser la radio FM sous forme d'un processus FSP.**

 $\triangleright$  Question 6.2 :

**Construire un radio réveil en composant ce processus avec une horloge et visualiser le comportement résultant.**

## **Exercice 7 (***Le télérupteur***)**

Un télérupteur est un type de relais électromécanique commandé par des impulsions électriques. Il permet l'alimentation d'un circuit (par exemple l'éclairage d'un escalier) par plusieurs boutons poussoirs. Ce dispositif de commande d'éclairage remplace avantageusement le va-et-vient car il peut comporter un nombre illimité de boutons de commande.

Un télérupteur a un fonctionnement similaire à une « bascule ». Une impulsion (pression sur un bouton poussoir) déclenche le télérupteur, ce dernier ferme le circuit jusqu'à ce qu'une nouvelle impulsion ouvre à nouveau le circuit.

```
\triangleright Question 7.1 :
```
**Modéliser le système télérupteur composé d'un bouton poussoir et d'un relais basculant dans les positions on/off.**

```
\triangleright Question 7.2 :
```
**Connecter plusieurs boutons poussoirs au même télérupteur.**

## **3 Vers des plus gros modèles (PC2)**

## **Exercice 8 (***La bombe***)**

Modéliser le comportement d'une bombe qui explose après N tics ou qui peut être désamorcée.

## **Exercice 9 (***Additionneur***)**

```
\triangleright Question 9.1 :
```
**Modéliser le comportement d'un processus additionneur.**

```
\triangleright Question 9.2 :
```
**Utiliser cet additionneur pour calculer la somme de 1 et 2.**

## **Exercice 10 (***Retour sur la machine à café***)**

Maintenant, la machine à café se voit enrichie des caractéristiques suivantes :

- le prix d'une boisson est 30 centimes,
- les pièces acceptées sont 10, 20 et 50 centimes,
- la machine rend la monnaie.
- B **Modéliser un tel système en FSP.**

### **Exercice 11 (***Des utilisateurs pour la machine à café***)**

Ajouter quelques utilisateurs à la machine à café. Par exemple :

- Toto qui n'a que des pièces de 50
- Tutu qui utilise uniquement des pièces de 10
- Tata qui utilise alternativement des pièces de 10 et de 20

## **4 Mise en pratique (TP2)**

## **Exercice 12 (***La centrale de réservation***)**

Modéliser une centrale de réservation de siège de spectacle. Cette centrale est reliée à un ensemble de terminaux de réservation. Sur un de ces terminaux, un employé peut consulter l'état d'un siège qui peut être libre ou occupé. Un client peut réserver un siège qui est libre, l'employé entre alors le numéro du siège et imprime un ticket. Un siège ne peut être réservé deux fois et le système doit garantir cette propriété. Inspiré de [M&K] exercice 4.3.